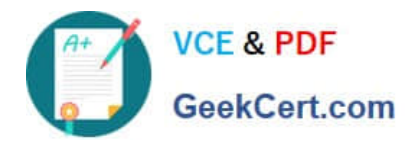

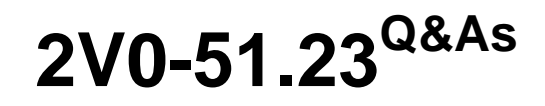

VMware Horizon 8.x Professional

# **Pass VMware 2V0-51.23 Exam with 100% Guarantee**

Free Download Real Questions & Answers **PDF** and **VCE** file from:

**https://www.geekcert.com/2v0-51-23.html**

100% Passing Guarantee 100% Money Back Assurance

Following Questions and Answers are all new published by VMware Official Exam Center

**8 Instant Download After Purchase** 

**83 100% Money Back Guarantee** 

- 365 Days Free Update
- 800,000+ Satisfied Customers

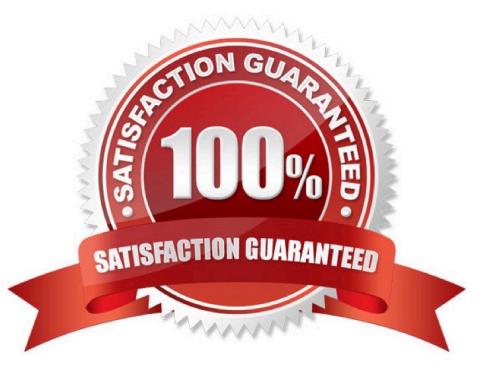

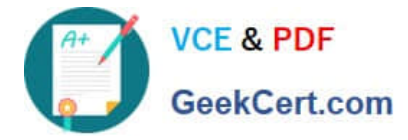

#### **QUESTION 1**

What is the effect of changing any VMware Blast policy that cannot be changed in real time?

A. Horizon Client detects the change and prompts the user to reboot once every 480 seconds.

B. VMware Tools services is restarted by Microsoft GPO Update service.

- C. VMware Tools detects the change and immediately applies the new setting within 480 seconds.
- D. Microsoft GPO update rules apply and GPOs are updated manually or by restarting the Horizon Agent.

#### Correct Answer: D

Explanation: VMware Blast policy settings are stored in the registry key HKLM\Software\Policies\VMware, Inc.\VMware Blast\Config on the remote desktops or RDS hosts that use the VMware Blast display protocol. These settings can be configured by using the VMware Blast ADMX template file (vdm\_blast.admx) and applying it through Microsoft Group Policy Object (GPO). Some of these settings can be changed in real time, which means that they take effect immediately after the policy is applied, without requiring a reboot or a reconnection of the Horizon Client. However, some of these settings cannot be changed in real time, which means that they require a reboot or a reconnection of the Horizon Client to take effect. The effect of changing any VMware Blast policy that cannot be changed in real time is that the Microsoft GPO update rules apply and GPOs are updated manually or by restarting the Horizon Agent. This means that the new policy settings will not be applied until one of the following events occurs: The Horizon Agent service is restarted on the remote desktop or RDS host. This can be done manually by using the Services console or the command-line tool sc.exe, or automatically by using a scheduled task or a script. The remote desktop or RDS host is rebooted. This can be done manually by using the Restart option in Windows, or automatically by using a scheduled task or a script. The Group Policy refresh interval is reached. This is a configurable time interval that determines how often the system checks for and applies new or changed GPOs. By default, this interval is 90 minutes for domain members and 5 minutes for domain controllers, with a random offset of 0 to 30 minutes. This interval can be modified by using the Group Policy refresh interval for computers setting in the ComputerConfiguration\Administrative Templates\System\Group Policy folder of the Group Policy Management Console. Therefore, to ensure that the VMware Blast policy settings that cannot be changed in real time are applied as soon as possible, it is recommended to restart the Horizon Agent service or reboot the remote desktop or RDS host after applying the policy. References: VMware Blast Policy Settings, Group Policy refresh intervals, and [VMware Horizon 8.x Professional Course]

### **QUESTION 2**

Which two capabilities are supported by VMware Dynamic Environment Manager Application Profiler? (Choose two.)

- A. It allows individual user personalization of applications.
- B. It allows creation of application-specific predefined settings.
- C. It allows third-party user personalization of applications.
- D. It analyzes registry and file system location settings for an application.
- E. It allows creation of computer templates.
- Correct Answer: BD

Explanation: VMware Dynamic Environment Manager Application Profiler is a standalone application that simplifies the creation of Flex configuration files and predefined settings for use with VMware Dynamic Environment Manager.

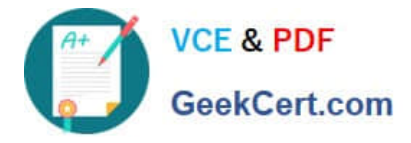

Application Profiler analyzes where an application stores its file and registry configuration. The analysis results in an optimized Flex configuration file, which you can edit in the Application Profiler or use directly in the VMware Dynamic

Environment Manager environment. With Application Profiler, you can also create application-specific predefined settings, with which you can set the initial configuration state of applications. Save the Flex configuration file with predefined

settings to export the current application configuration state1. Therefore, the two capabilities that are supported by VMware Dynamic Environment Manager Application Profiler are:

It allows creation of application-specific predefined settings. This means that you can configure the default settings for an application that will be applied when a user launches it for the first time. For example, you can set the language, theme,

or preferences of an application using Application Profiler2. It analyzes registry and file system location settings for an application. This means that it monitors the changes that an application makes to the registry and file system when it is

running, and generates a Flex configuration file that captures those changes. This allows VMware Dynamic Environment Manager to manage the user personalization of those settings across different devices and sessions3. The other

options are not supported by VMware Dynamic Environment Manager Application Profiler:

It allows individual user personalization of applications. This is not a capability of Application Profiler, but rather of VMware Dynamic Environment Manager itself. Application Profiler only helps to create the Flex configuration files that enable

user personalization, but it does not apply them to individual users4. It allows third-party user personalization of applications. This is also not a capability of Application Profiler, but rather of VMware Dynamic Environment Manager itself.

Application Profiler only works with applications that store their settings in the registry or file system, and does not support third-party user personalization solutions such as AppSense or RES. It allows creation of computer templates. This is

not a capability of Application Profiler at all. Computer templates are used to create virtual machines or physical computers with a predefined configuration, and are not related to application management or user personalization.

References:

Introduction to VMware Dynamic Environment Manager Application Profiler Editing a Profile Archive

Profile an Application

Introduction to VMware Dynamic Environment Manager [VMware Dynamic Environment Manager FAQ]

[Create a Computer Template]

#### **QUESTION 3**

Drag and drop the codecs supported by Blast on the left to the appropriate use case on the right.

Select and Place:

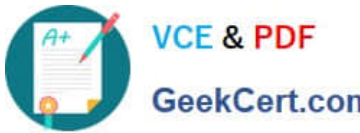

## **https://www.geekcert.com/2v0-51-23.html** 2024 Latest geekcert 2V0-51.23 PDF and VCE dumps Download

GeekCert.com

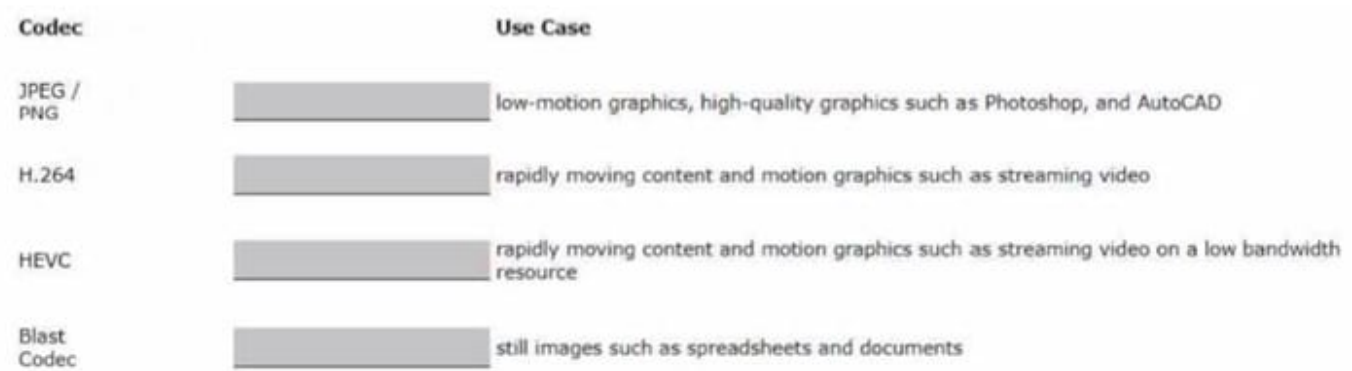

#### Correct Answer:

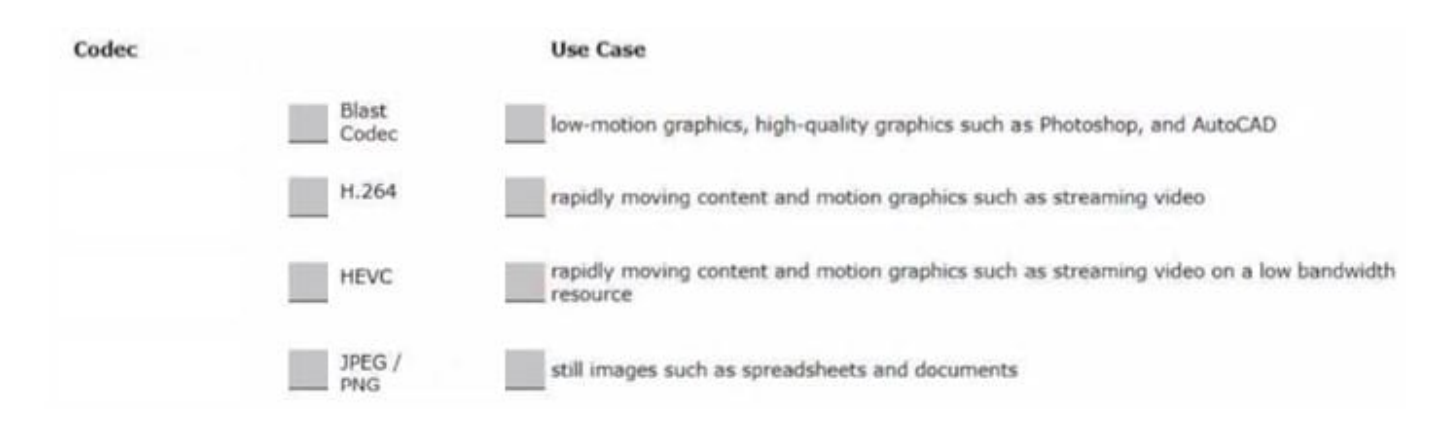

JPEG/PNG - Still images.

H.264: Rapidly moving content and motion graphics such as streaming video, video editing, and gaming.

HEVC: Rapidly moving content on a low bandwidth resource.

Proprietary Blast codec: Low-motion graphics, high-quality graphics such as Photoshop, and AutoCAD.

#### **QUESTION 4**

The administrator of Windows 10 desktops in a VMware Horizon environment needs to build a new Windows 10 desktop pool. This new pool will be dedicated to training and onboarding new employees. The administrator has created a shortcut on a test machine, which has successfully opened the web browser to the on-boarding applications. After deploying the new desktop pool across the company, the administrator notices that the shortcut placed on desktops is not available to any other user connecting to the desktop pool.

Which two options are available for the administrator to make this shortcut available to all desktop pool users, while minimizing ongoing administrative effort, before updating the desktop pool golden image? (Choose two.)

A. Copy the shortcut during user provisioning to a non-writeable App Volume.

B. Copy the shortcut to the Windows Default Domain Controller Policy.

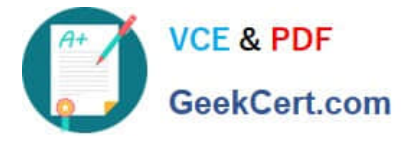

- C. Copy the shortcut to c:\users\Public\Desktop.
- D. Configure a Shortcut with Horizon View Client.
- E. Configure a Shortcut with DEM (Dynamic Environment Manager).

#### Correct Answer: CE

Explanation: The two options that are available for the administrator to make the shortcut available to all desktop pool users, while minimizing ongoing administrative effort, before updating the desktop pool golden image are: Copy the shortcut to c:\users\Public\Desktop. This option will place the shortcut in the public desktop folder, which is shared by all users who log on to the same computer. The public desktop folder is normally a hidden folder, so the administrator needs to enable the option to show hidden files and folders in File Explorer1. This option does not require any additional software or configuration, but it will only work for the existing desktops in the pool. If new desktops are added or refreshed, the shortcut will not be copied automatically. Configure a Shortcut with DEM (Dynamic Environment Manager). This option will use the DEM console to create a shortcut configuration that will apply the shortcut to the user\\'s desktop during logon2. The administrator needs to install and configure DEM on the Horizon environment, and create a configuration share and a profile archive share for storing the DEM settings3. This option requires more initial setup, but it will work for any desktop in the pool, regardless of whether it is new or refreshed. It also allows more flexibility and control over the shortcut properties and conditions. The other options are not valid or feasible because: Copying the shortcut during user provisioning to a non-writeable App Volume will not work because App Volumes are used to deliver applications, not shortcuts. App Volumes are virtual disks that are attached to the virtual machines at runtime, and they contain application files, registry entries, and settings4. Copying a shortcut to an App Volume will not make it appear on the user\\'s desktop. Copying the shortcut to the Windows Default Domain Controller Policy will not work because this policy is used to configure settings for domain controllers, not desktops. The Default Domain Controller Policy is a Group Policy Object (GPO) that is linked to the Domain Controllers organizational unit (OU) in Active Directory, and it contains security settings that are applied to all domain controllers in the domain5. Copying a shortcut to this policy will not affect any desktops in the Horizon environment. Configuring a Shortcut with Horizon View Client will not work because Horizon View Client is used to connect to remote desktops and applications, not to create shortcuts. Horizon View Client is a software application that runs on various devices and platforms, and it allows users to access their virtual desktops and applications through a secure connection6. Configuring a shortcut with Horizon View Client will not make it appear on the user\\'s desktop. References: How to make a desktop shortcut available for all users in Windows 101 VMware Dynamic Environment Manager (DEM) 2306 ?Carl Stalhood2 VMware Tech Zone Antivirus Considerations in a VMware Horizon Environment: exclusions for Horizon View, App Volumes, User Environment Manager, ThinApp3 App Volumes Overview Default Domain Controller Policy5 VMware Horizon Clients Documentation6

#### **QUESTION 5**

Refer to the exhibit.

An administrator wants to configure a central SYSLOG server.

Mark the correct menu option by clicking on it.

Hot Area:

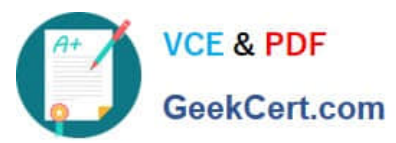

# **https://www.geekcert.com/2v0-51-23.html** 2024 Latest geekcert 2V0-51.23 PDF and VCE dumps Download

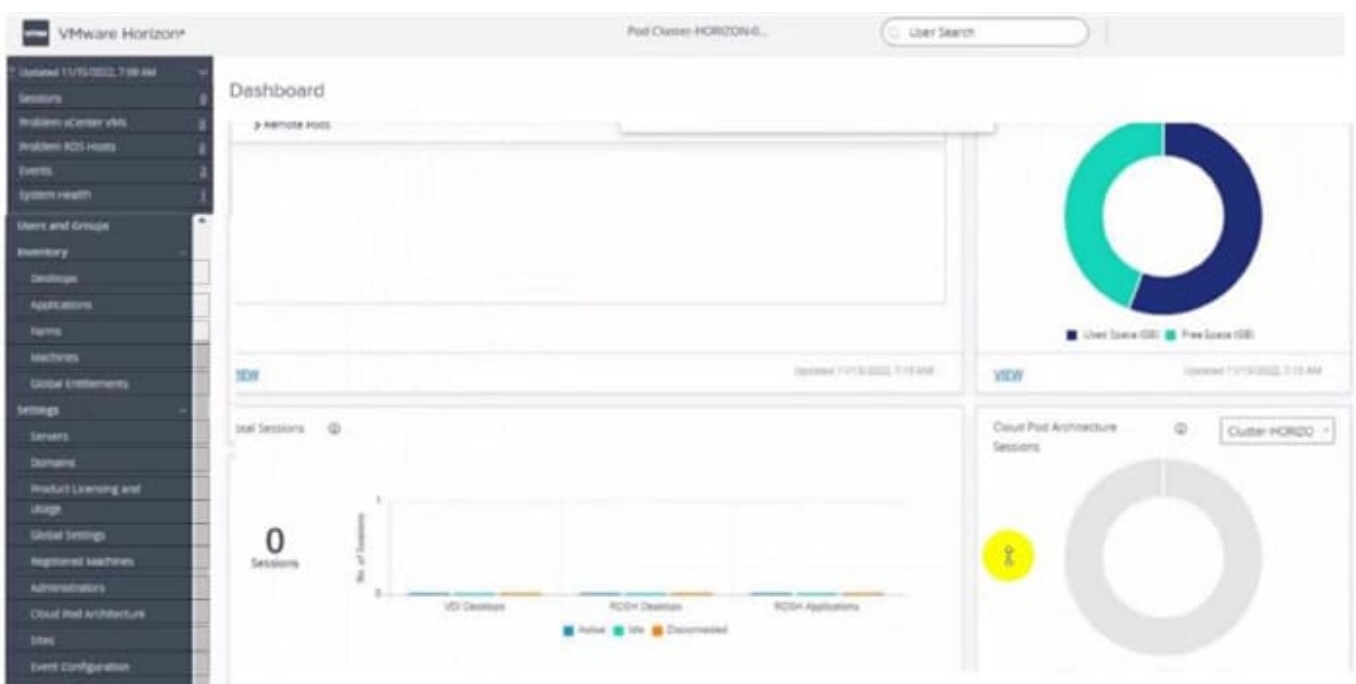

#### Correct Answer:

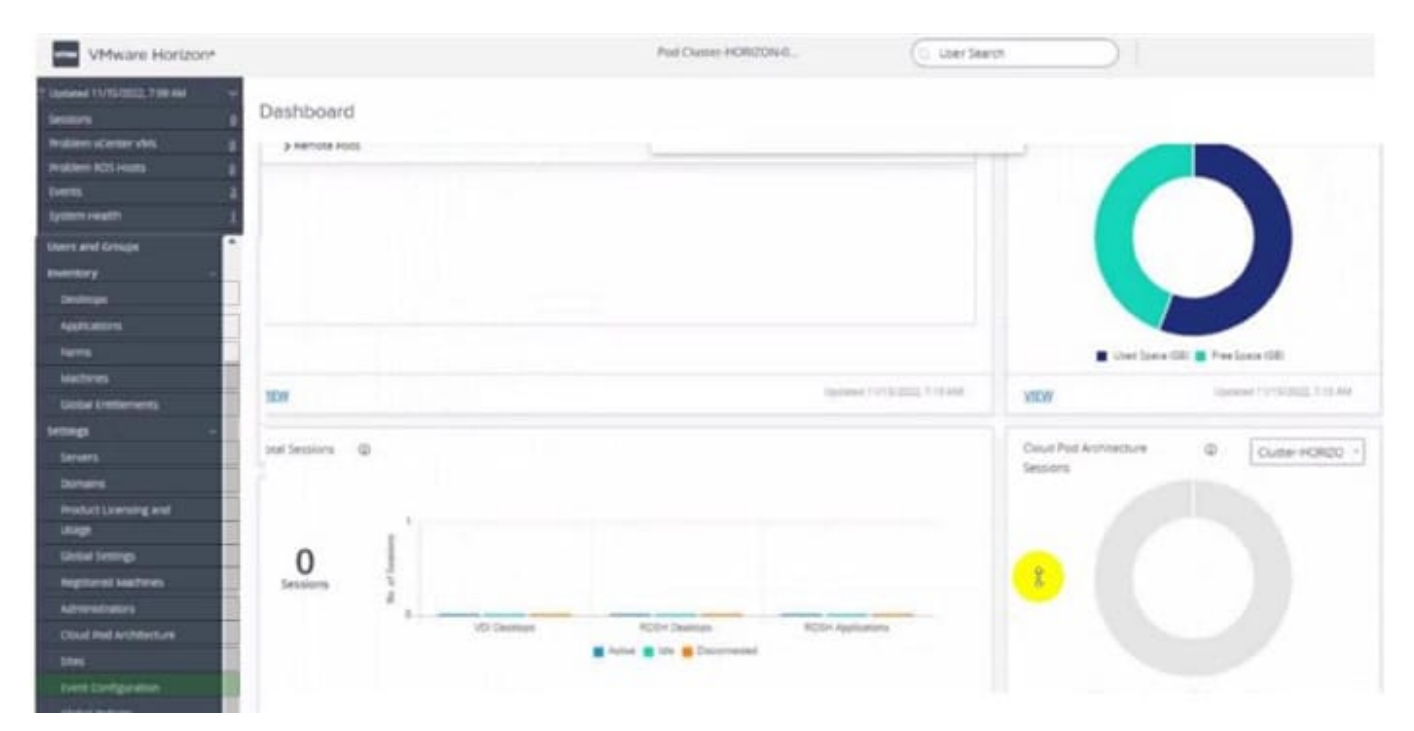

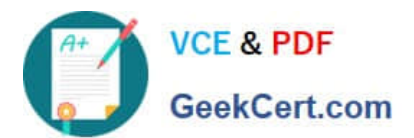

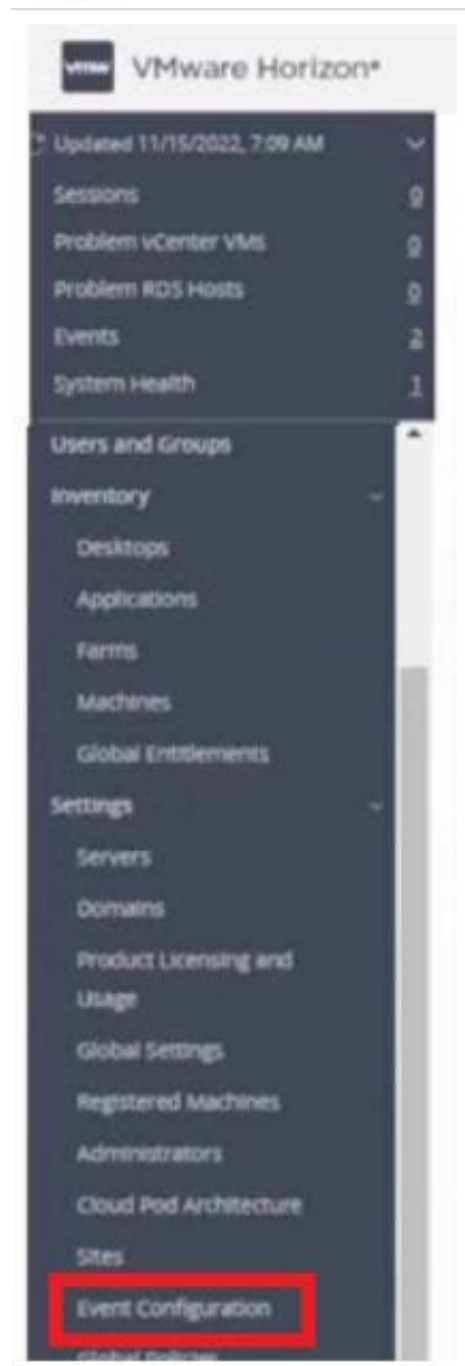

[Latest 2V0-51.23 Dumps](https://www.geekcert.com/2v0-51-23.html) [2V0-51.23 VCE Dumps](https://www.geekcert.com/2v0-51-23.html) [2V0-51.23 Study Guide](https://www.geekcert.com/2v0-51-23.html)